# ※ 월실적 작성 사항

#### ◻ (통합본)연간 주요관리지표

- 사업운영본부 주요사업 실적 확인
- 캠퍼스별 실적 비교 가능 및 캠퍼스 내 사업별 실적 달성도 확인
- 사업 성과지표/경영평가 실적/부가지표 연동으로 각 항목별 실적 확인

#### ◻ (통합본/캠퍼스)종합현황

- 캠퍼스 내 주요사업별 참여/수강인원 및 공간 이용 등 기타 실적 확인 용도로 제작 ※ 캠퍼스 담당자가 직접 작성 X → 사업전략팀에서 작성 O - 캠퍼스 이용(방문)인원 집계 ※ 캠퍼스 이용인원 세부 내역은 업무바인더에서 확인 가능

### □ 작성 시, 주의사항

- 실적 작성 공간이 없을 시, 시트 내 '행' 추가하여 작성 가능하나 '열' 추가 금지 ※ 엑셀 내 VBA/데이터 로직 설정으로 새로운 '열' 추가 시, 전체 수식의 에러 발생 - 시트별 상단에 있는 '사업 목표 및 실적'은 자동 계산으로 직접 입력 X - 실적이 입력된 '행'이나 '열' 숨기기 금지 ※ 숨기기 설정 시, 숨겨진 행/열 파악이 힘들어 당월 실적 누락 이슈 발생 - 신규 실적 작성 및 전월 실적 누락으로 작성 시, 반드시 색깔 또는 음영으로 표시 - 포털/타 자료에서 데이터 항목 복사/붙여넣기 대신 직접 작성 요망 ※ 특히, 드롭다운이 걸려있을 경우 복사/붙여넣기 금지 - 월실적/일 연계 DB 실적이 반드시 동일해야함(일 연계/활동처 현황 등) 예시① : 월실적 내 채용설명회 일 연계 10건이나, 일 연계 DB에서는 9건으로 작성됨 예시② : 월실적/일 연계 DB 실적은 동일하나, 취업/기타 실적이 상이함 예시③ : 월실적 내 인턴십/보람 활동처 현황과 일 연계 DB 내 활동처 현황이 상이함 - 사업별 참여/수강인원 성별/연령별 현황 작성 시, 참여/수강인원 값과 동일하게 작성 - 수식이 걸려있는 행/열 내 수식 임의로 변경 금지 - 교육과정/프로그램의 경우, 당월 실적이 아닌 차월 실적 미리 입력 가능하나, 실적 통 합본에서는 당월까지의 실적만 표기됨 - 연도/월/일자 표기 방식 준수 ※ (MOU체결, 행사/회의 등, 공간이용, 대관) 'yyyy-mm-dd' 양식 준수하여 작성 → 위 표기 방식으로 작성하지 않을 시, 연도/월/일자 필터링의 어려움으로 수기로 변경해야 함

# (1-1-1)인턴십

- · 문구 변경 : 모집(월) → 모집(차수)
- · 모집현황-신청인원은 주무캠퍼스인 서부캠퍼스에서 일괄 작성(나머지 항목은 각 캠퍼스에서 작성)
- · 예산현황 : 인건비(풀/파트타임), (집행)사업비 → 캠퍼스에서 직접 작성

※ 예산합계, 집행률(%)은 자동계산

### (1-1-2)채용설명회

- · '사업 목표 및 실적' 내 일 연계율은 입사지원인원/일연계인원 수식으로 자동계산
- · 동일 기업에서 여러 번 채용설명회를 운영했을 경우, 하나의 행에 일괄하여 입력하는 것 이 아닌 각각 행을 생성하여 '운영회차'에 각 회차를 입력한 후, 해당 열에 세부실적 작성

### (1-1-3)이직지원사업, (1-1-4)일자리박람회

· 실적 발생 시점에서 주무팀과 별도 협의 예정

# (1-1-5)취업컨설팅

- · '사업 목표 및 실적' 내 일 연계율은 컨설팅인원/일연계인원 수식으로 자동계산
- · 구직신청자는 월별로 누적된 실적 작성(성별, 연령별 작성 불필요)
- · 총 (누적)구직신청자에 대해 성별/연령별로 구분하여 작성
- · 서울런4050 연계는 서부캠퍼스에서만 작성

# (1-1-6)경력설계 상담

- · 상담건수(건)은 중복포함, 상담인원(명)은 중복제거하여 작성
- · 1인가구 상담 : 상담인원/상담건수 모두 작성 후, 연간 누적 합계에서 중복제거하여 작성

#### (1-2-7)직무훈련

· '사업 목표 및 실적' 내 일 연계율은 수료인원/일연계인원 수식으로 자동계산

#### (1-2-8)디지털직무역량, 교육과정현황, 현장학습교육현황

- · 해당 실적과 (교육과정현황)시트의 실적이 동일해야함
- · 교육과정현황에서 하단의 이미지와 같이 교육일정(기간) 양식 준수하여 작성
- → 교육날짜/요일 및 교육시간까지 포함하여 모두 작성 요망(메모 참조)

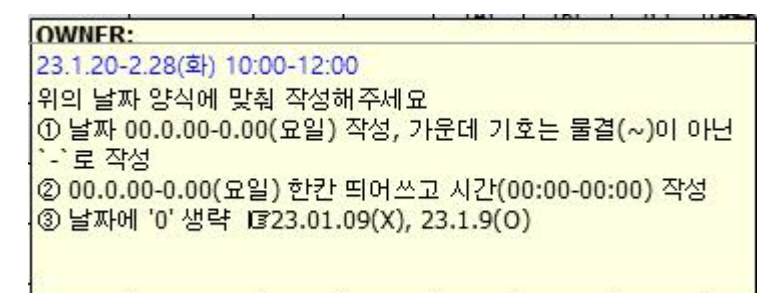

· 교육만족도(점) : 실적작성 날짜 기준으로 종강된 교육과정에 한하여 교육만족도(점) 작성 · 폐강과정은 교육과정현황 시트 내 맨 하단에 작성

# (1-2-9)공유사무실

· 입주현황 작성 시, 입주일자/퇴거일자 해당 셀에 작성(비고란 작성x)

- → 입주 중인 기업의 퇴거일자는 공란 또는 협약종료일자 작성(캠퍼스에서 자율적으로 입력) · 신규 입주의 경우, 하단의 '행' 추가하여 항목별 작성
- · 입주 기업이 퇴거하였을 경우, 입주구분칸에 '퇴거 or 졸업' 변경 및 퇴거일자칸에 '퇴거일 자' 작성 후 삭제하거나 숨기기 하지 않고 그대로 유지
- ※ 퇴거한 기업은 사업전략팀에서 취합하여 확인한 후, 숨기기 기능으로 지속 관리
- · 창업성장 유형에서 '(창업완료)'는 당해연도에 입주한 예비창업 기업이 창업하였을 경우, 체크하여 작성
- · 창업성장 유형에서 '(매출/고용/투자/기타)'는 당해연도에 입주한 기업이 창업 성과를 냈을 경우, 체크하여 작성
- · 좌석구분 문구 변경 : (기존) 일반석/단체석, (변경) 개방형(석)/독립형(실)
- ※ 입주현황칸의 '연번'은 '좌석 구분'으로 변경하여 개방형/독립형 드롭다운 설정으로 기 업/단체에 해당하는 좌석 재분류

### (보조금)보람일자리

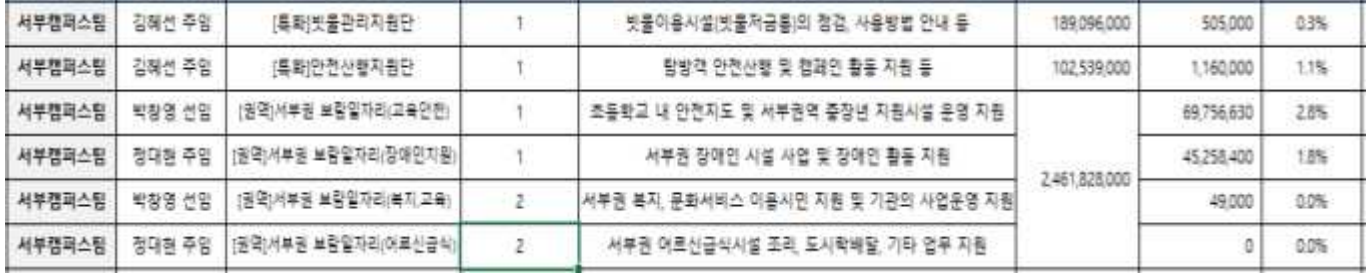

· 캠퍼스별 세부사업명은 상단 이미지 및 아래 예시와 같이 해당 사업 공고명으로 작성

→ [권역]00권 보람일자리(분야)

- $\rightarrow$  [특화]사업명
- · 담당자도 해당 세부사업별로 구분할 수 있도록 작성
- → 000선임(o), 종합(x)

· 캠퍼스 권역/특화사업에서 여러 번 모집하였을 경우, 차수에 각 차수 입력하여 해당 실적 작성 · 예산합계/집행액 : 권역별/특화사업 구분하여 통으로 작성

### (기타)행사, 회의 등

· 월실적 파일 내 상단 셀의 작성방법(가이드)에 있는 실적 기준 준수하여 작성 · 행사 구분 재분류(하단 표 참조)

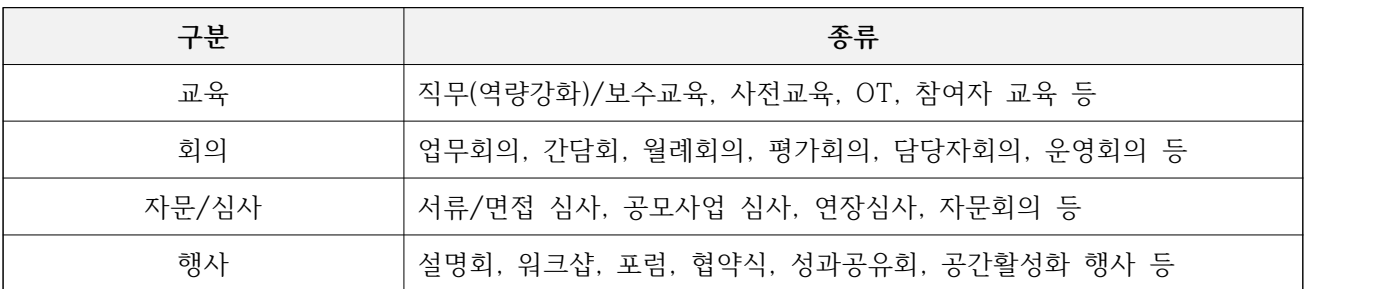

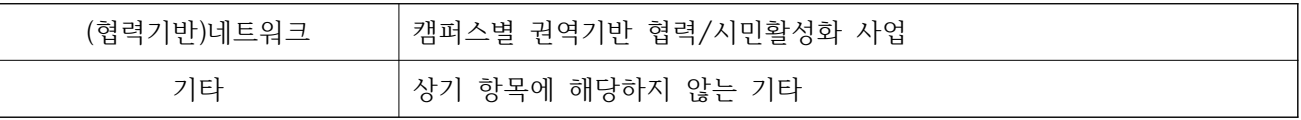

· 특히, 채용설명회도 작성해야함 → '행사'에 작성 요망

# (기타)공간이용, (외부)기관방문/대관

· 공간이용 실적 : 내부공간 이용 실적

- ① 커뮤니티 공간 이용실적
- ② 내부공간 이용 실적 : 내+외부직원이 공간을 사용한 실적
- ex) 인턴십 기업심사, 인턴십 참여자 면접, 보람일자리 직무회의/보수교육 등
- · 기관방문/대관 실적 : 외부에서 벤치마킹, 업무 회의, 행사 등으로 대관 신청하여 이용한 실적
- · 카페이용 실적 : 캠퍼스 내에서 운영하는 카페이용 실적(현재 서·남부캠퍼스만 운영 중)
- · 대시민공간 무료이용 실적 변경(하단 이미지 참조) ※5월 실적부터 적용 예정

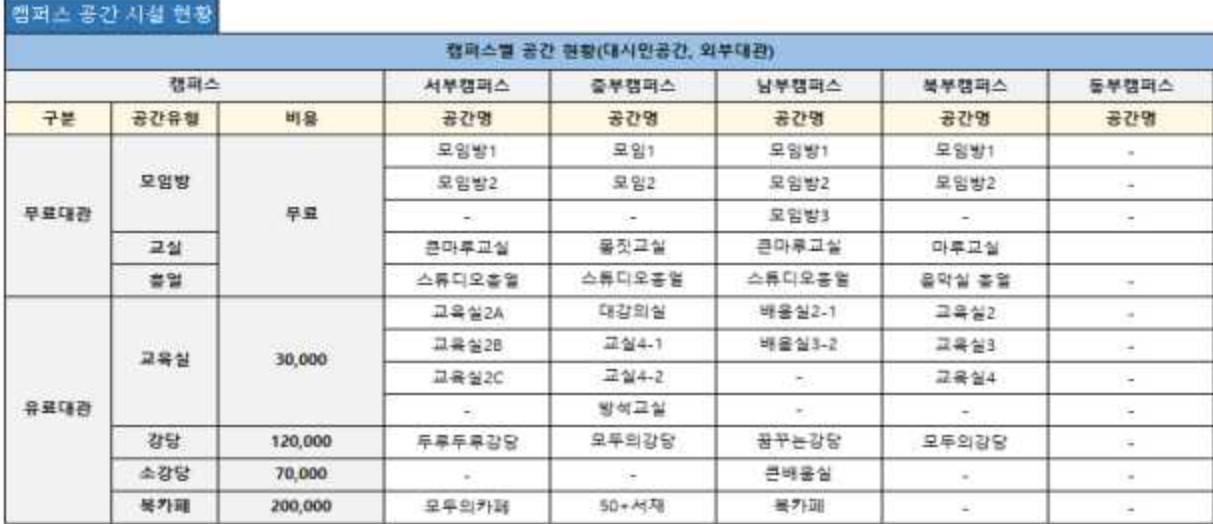